#### Submitting a ticket—Offer Review

Use this ticket to request hire or promotion wage change information be reviewed prior to formally presenting the offer to the selected student. This step has been added to the hiring process to help ensure compliance with EPA. Our office will be confirming that the job was posted on SEAN for the three-day minimum, that the job title/duties are in line with the requested job code and that the pay rate conforms with the posted pay ranges for the requested job code. There should be one SEPO or promotion WCO attached to each ticket.

If you are filling a 1500 position, please continue to use the Request to Fill Student Faculty (1500) ticket for the review piece of the hiring process.

There is a link to both the SEPO form and WCO form within the ticket but you can also find them on the Student Employment forms page at <u>https://stuemp.uccs.edu/forms</u>.

#### Step 1—Open the Offer Review ticket type

Choose the **Offer Review (Required before a SEPO or WCO is submitted)** ticket type on the Cherwell home page.

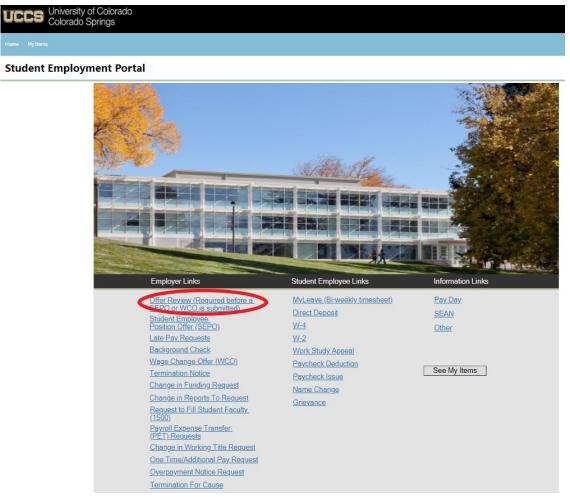

### Step 2—Select the Student Name

Put your cursor in the student name box. Then type the student name (as the name is in CU-SIS). We ask for the student name so that we can search within Cherwell for requests specific to a student.

**Tip:** If you are having trouble finding the student, type their email address in the student name box. This will usually match the student in the system.

| Home My Items                                                                                               |
|----------------------------------------------------------------------------------------------------|
| 🖸 Save 🖉 Cancel 🚱 Refresh 🛞 Delete 🖉 Attach (0) ▼ 🛛 < 🖌 Record 1 of 1 > > > AB Current Record 🗮 List 🔡 Grid |
| Student Employment - SE Case ID : 66940                                                                     |
| Submit                                                                                                    |
| Details Required to Complete the Request                                                                    |
| Student Employment Offer Review                                                                             |
| Please fill out the student information below. If you have not already completed the correct                |
| form, you can use the links below to access the needed form. Then save the form to your                     |
| computer, fill it out, and attach the completed form to this ticket.                                        |
| Student Name:                                                                                               |
| Review Type:                                                                                                |
|                                                                                                    |
|                                                                                                    |
| Comments / Additional Details:                                                                              |
|                                                                                                    |
|                                                                                                    |
|                                                                                                    |
|                                                                                                    |
|                                                                                                    |

Next select whether the attached paperwork for review is a Position Offer or Wage Change.

For a Position Offer for a new hire, you are welcome to submit your Offer Review ticket while the background check is processing. You do not need to wait to receive the background check results for us to review the SEPO, but you do need to wait for the background check results to submit the signed SEPO for processing.

If you have already completed the necessary paperwork, skip to <u>Step 4: Attaching Your Docu-</u> <u>ments</u>. Otherwise, proceed to <u>Step 3: Completing Your Documents</u>

## Step 3—Completing Your Documents

Click on the link for the form you need to complete. These are the same forms you would access from our website: <u>https://stuemp.uccs.edu/forms</u>. Our most up-to-date form can always be found here on Cherwell and on our forms webpage. Be sure your pop-up blocker is turned off when you are trying to open the forms in Cherwell. On the Offer Review ticket, the links to the forms will not populate until you have chosen the Review Type from the drop

| down. |                                                                                              |
|-------|----------------------------------------------------------------------------------------------|
|       | Home Myltems                                                                                 |
|       | 🔟 Save ⊘ Cancel ເ⊕ Refresh ⊗ Delete @ Attach (0) ▼  < < Record 1 of 1 >                      |
|       | Student Employment - SE Case ID : 66940                                                      |
|       | Submit                                                                                       |
|       | Details Required to Complete the Request                                                     |
|       | Student Employment Offer Review                                                              |
|       | Please fill out the student information below. If you have not already completed the correct |
|       | form, you can use the links below to access the needed form. Then save the form to your      |
|       | computer, fill it out, and attach the completed form to this ticket.                         |
|       | Student Name:                                                                                |
|       | Review Type: Position Offer 🔹                                                                |
|       | (Signatures are not required until Offer Review is approved)                                 |
|       | Link to Position Offer form Attach filled out SEPO form                                      |
|       | Comments / Additional Details:                                                               |
|       |                                                                                              |

| 둘 Save 🖉 C                       | ancel 📀 Refresh 🛞 Delete 🕜 Attach (0) 🔻 🄀 Record 1 of 1 >                                                                                                    |
|----------------------------------|----------------------------------------------------------------------------------------------------|
| Studer                           | nt Employment - SE Case ID : 66940                                                                                                    |
| Submit                           |                                                                                                    |
| <b>Details Requ</b>              | uired to Complete the Request                                                                                                    |
| Please fill out<br>form, you can | yment Offer Review<br>t the student information below. If you have not already completed the correct<br>or use the links below to access the needed form. Then save the form to your<br>it out, and attach the completed form to this ticket. |
| Student Name<br>Review Type      | e:<br>⊇: Wage Change ▼                                                                                                    |
| Link to Wage (                   | e not required until Offer Review is approved)<br>Change form Attach filled out WCO form<br>Additional Details:                                                                                                    |
|                                  |                                                                                                    |

You will need to download and save the form to your computer before filling out the information. If you open the form and just start typing, the information will not save when you save the document.

For the Offer Review, you should be submitting a DRAFT version of your document.

No signatures are needed until after the review process.

| SEPO-combined_3292019.pdf | 1/3                                                                                                    | ¢ 💽 a 📭            |
|---------------------------|----------------------------------------------------------------------------------------------------|--------------------|
| SEPO-combined_3292019.pdf | Wienersity of Colorado       Sudent Employment Offic       Years if al, Room 304       Years if al, Room 304         Wiener Strate       Sudent Spring: Colorado       Years if al, Room 304       Years if al, Room 304         Wiener Strate       Sudent Spring: Colorado       Years if al, Room 304       Years if al, Room 304         Wiener Strate       Sudent Spring: Colorado       Years if al, Room 304       Years if al, Room 304         Student Full Name:       Last, First Middle       Sudent Spring: Colorado       Years if al, Room 304         Dear       Last, First Middle       Dear       Last, First Middle       Dear       Dear       Dear       Dear       Page 200       Dear       Dear       This is allowered       Dear       Dear                                                                                                    | ¢ 🛃 🖬              |
| Wate Chanse Offer.odf     | Required Training - As a student employee, you will be required to complete mandatory training within 60 days of hier. The required training includes: Discrimination and Harassment, Information Security, SaVe Training, and the Conflict of Interest Disclosure.     Multiple Positions - Should you work in more than one position at UCCS and/or any CU campus or system office, you must disclose this information at the time of application to all supervisors of all positions so that hours worked remain within the maximums each work term. Should you be hired into an additional job after already working, you are required to disclose and notify all supervisors immediately and provide a signed copy of the Multiple Positions Disclosure form for each person-                                                                                                    | +<br>-             |
| wage Unange Uner.por      |                                                                                                    | <del>ة (±)</del> ه |
|                           | Wiressity of Colorado       Subart Employee forman       Subart Employee forman       Subart Employee forman         Subart Employee Mage Change forman       Subart Employee forman       Subart Employee forman       Subart Employee forman         Subart Employee Mage Change forman       Subart Employee forman       Subart Employee forman       Subart Employee forman         Subart Employee position at UCCS in the 40001 Change increased your hourly rate to employee position at UCCS in the 40001 Change increased your hourly rate to employee forman       Subart Employee forman       Subart Employee forman         This is a Subart Engloyee formation of job duties. (Include any additional duties if applicable due to a promotion)       Subart Engloyee forman       Subart Engloyee forman         Insis a Subart Engloyee formation of job duties. (Include any additional duties if applicable due to a promotion)       Subart Engloyee forman       Subart Engloyee forman         Insis a Subart Engloyee formation of job duties. (Include any additional duties if applicable due to a promotion)       Subart Engloyee forman       Subart Engloyee forman         Insis a Subart Engloyee formation in the subart engloyee formation for the subart engloyee position. Attached is your supporting evaluation.       Subart Engloyee format       Subart Engloyee format         Insis a Subart Engloyee formation for budies. (Include any additional duties if applicable due to a promotion)       Subart Engloyee format       Subart Engloyee format         Insis a Subart Engloyee formation for the depart |                    |
|                           | by Effective Date . We look forward to your acceptance of this offer and your contributions to the University. Basevisor Name Supervisor Name Position # Date                                                                                                    |                    |
|                           | Supervisor Name Supervisor Spionture Reports to Position # Date Department Approver Name Date                                                                                                    |                    |
|                           | Dept. Approver Name Approver Signature Date                                                                                                    |                    |
|                           | I accept this offer of the student employee position described above.     Student Employment Office Only:                                                                                                    | -                  |

**Note:** When saving your documents, please do not use quotation marks in the file name. For some reason, Cherwell will not allow us to open documents with quotation marks in the file name.

| Position Type           | % of Time<br>or Hourly | Appointment Type                        | Continuation                                                        | Pay Rate                                                                                                    | Hourly or<br>Monthly | When Paid                                  |
|-------------------------|------------------------|-----------------------------------------|---------------------------------------------------------------------|----------------------------------------------------------------------------------------------------|----------------------|--------------------------------------------|
| 4100 series<br>or 4201  | Hourly                 | Indeterminate                           | Continue into the future<br>(No end date needed)                    | Hourly amount at least min wage                                                                                 | Hourly               | Bi-weekly                                  |
| 1500 Series<br>Contract | % of Time              | Limited Appointment                     | Continue no later than<br>Be sure to enter the<br>contract end date | Monthly amount in<br>first box optional;<br>Full Contract Amount<br>in the Total Compen-<br>sation box required | Monthly              | On the last<br>working day of<br>the month |
| 1500 Series<br>Monthly  | % of Time              | Indeterminate                           | Continue into the future<br>(No end date needed)                    | Monthly amount<br>(Total Compensation<br>can be left blank)                                                     | Monthly              | On the last<br>working day of<br>the month |
| Grad Reader             | Hourly                 | Limited Appointment<br>or Indeterminate | Continue no later than or<br>Continue into the future               | Hourly amount<br>at least min wage                                                                              | Hourly               | Bi-weekly                                  |

At the very bottom of the SEPO, please select the appropriate action reason. This is especially recommended for updating 1500 Series Appointments.

| Hire Type      | When to Use                                                                                                    |
|----------------|----------------------------------------------------------------------------------------------------|
| New Hire       | Student has never worked on campus before                                                                                                |
| Additional Job | Student already has a job on campus and this is a new position in addition to the other job                                              |
| Rehire         | Student has worked on campus before but does not currently have an active position                                                       |
| Transfer       | Student is working in a position and that position needs to be moved to a different department—same job<br>and duties but new department |
| Amend          | Student is in a 1500 series position and a change needs to be made during the course of their current contract                           |
| Extend         | Student is in a 1500 series position and needs the contract date extended                                                                |
| Reappointment  | Student is in a 1500 series position and needs to continue in the position for a new contract period                                     |

| UPPES University of Colorado<br>Colorado Springs |          |                                                                                                    | Cragn<br>1420             | <b>ent Employment Office</b><br>nor Hall, Room 104<br>Austin Bluffs Parkway<br>ado Springs, CO 80918 | Phone:<br>Email:<br>Web: | 719-255-3454<br>stuemphelp@uccs.edu<br>stuemp.uccs.edu |
|--------------------------------------------------|----------|----------------------------------------------------------------------------------------------------|---------------------------|----------------------------------------------------------------------------------------------------|--------------------------|--------------------------------------------------------|
|                                                  |          | Student                                                                                                    | Employe                   | e Position Offer                                                                                     |                          |                                                        |
| Student Full Nam                                 | ne:      | Student, John Q                                                                                                    |                           |                                                                                                    |                          |                                                        |
| Student ID #: 9                                  | 99-9     | 99-9999                                                                                                    |                           |                                                                                                    | Cherw                    | vell Ticket #                                          |
| Dear Student, John Q                             |          |                                                                                                    |                           |                                                                                                    |                          |                                                        |
| Office Assistant<br>This is a hourly             | Indeterm | i a student employment posi<br>in the 40126<br>inate Appointment - appointment. N<br>late is 11/10/2021 and will con | VCAF-Fin A<br>/our superv | id/Stdt Employment <u> </u> D<br>isor is <i>Jennifer Biga</i>                                        | epartmer                 | nt.                                                    |
| employment at an                                 | y time   | . This position is a 4101-Hourly<br>, Colorado Springs, CO 80918                                                     |                           | position located On-0                                                                                | • •                      | at                                                     |
|                                                  | studer   | ition is <i>\$12.95</i> and will be<br>nt employees must be at leas<br>scretion of the department,                   | t minimum                 | wage and is reviewed at I                                                                            | east once                |                                                        |

both at the department level and per salary pool approvals made by the University Board of Regents.

Job Description should match your SEAN Job Posting.

Your signature on this letter of offer signifies your acceptance of all of the terms, conditions, and responsibilities specified in this offer and your agreement to comply with the employment conditions specified in UCCS Student Employment Policy 300-020.

I accept this offer of the student assistant position described above and agree to comply with all conditions specified herein.

Student Signature

Date

Supervisor Signature

Date

| sean job id #<br>12345678 | To Be Completed By Superv | visor/Department    | Work Study? 4101, 4103, 4106, 4201 only<br>Yes No |
|---------------------------|---------------------------|---------------------|---------------------------------------------------|
| Action/Reason             | Job Code:                 | Speed type(s) / Per | rcentage(s)                                       |
| New Hire                  | Student Employee (4101    | ) - 41012345        |                                                   |

| uccs                                                                         | University<br>Colorado S        | of Colorado<br>Springs             | Student Emp<br>Cragmor Hall,<br>1420 Austin Bl<br>Colorado Sprir | Room 104<br>uffs Parkway                  | Phone: 719-255-3454<br>Email: stuemphelp@u<br>Web: stuemp.uccs.ee | iccs.edu                            |
|------------------------------------------------------------------------------|---------------------------------|------------------------------------|------------------------------------------------------------------|-------------------------------------------|-------------------------------------------------------------------|-------------------------------------|
| Student Em                                                                   | ployee W                        | age Chang                          | e Offer                                                          | Employee ID #:<br>Position #:             | 00123456                                                          |                                     |
| Date: November 10                                                            | , 2021                          |                                    |                                                                  | Action Reason:                            |                                                                   | <u>•</u>                            |
| Student Name: Jo                                                             | ohn Q Student                   | 99                                 | 9-999-999                                                        | Department #:<br>Speedtype/%:             | 40126 VCAF-Fin Aid/Std<br>41012345                                | 100%                                |
| Dear John                                                                    | orious porform                  |                                    | cod to offer                                                     | SEAN JOD ID#:<br>Note: If any of the abov |                                                                   | promotions only<br>annot be entered |
| Due to your merit<br>you a \$1.00<br>employee position<br>be effective 11/14 | change in pay<br>n at UCCS in f | /. This change i<br>the 40126 ∨CAF | ncreased your<br>Fin Aid/Stdt Emp                                | loyment 🚽 depa                            | i13.95 in your cur<br>irtment. This wage<br>our job code is 410   | e change will                       |
| This is a Work Study                                                         | ¥                               | position. A                        | ttached is your                                                  | supporting evalu                          | lation.                                                           |                                     |
| Below is a comple                                                            | ete descriptior                 | n of job duties. (                 | Include <u>any</u> ad                                            | <u>dit</u> ional duties if a              | applicable due to a                                               | a promotion):                       |
| Insert Job Descri<br>Job Description s                                       |                                 |                                    |                                                                  | attach additional                         | pages.                                                            |                                     |
|                                                                              |                                 |                                    |                                                                  |                                           | discretion of the departm<br>ovals made by the Univer             |                                     |
|                                                                              |                                 |                                    | · · ·                                                            | ~ ~                                       | ed original letter to<br>ions to the Universi                     | -                                   |
| Jennifer l                                                                   | Biga                            |                                    |                                                                  | 00654321                                  | November 10, 2021                                                 | -                                   |
| Supervisor Name                                                              |                                 | Supervisor Signet                  | ure Re;                                                          | ports to Position #                       | Date                                                              |                                     |
| Shannon C                                                                    | able                            |                                    | November 10, 2                                                   | 021                                       |                                                                   |                                     |
| Dept. Approver Name                                                          |                                 | Approver Signature                 | Dete                                                             |                                           |                                                                   |                                     |

An evaluation will also be required to process a Promotion WCO. You can submit the WCO and evaluation together as one document or as two separate documents. The evaluation is not required but appreciated for the Offer Review.

# Step 4—Attaching Your Documents

Once you have the completed your draft document, attach it to your ticket using one of the options shown below:

| Home My Items                                                                                                    |                                   |                                   | ι                 | Jse the atta | achment too   | bl  |
|----------------------------------------------------------------------------------------------------|-----------------------------------|-----------------------------------|-------------------|--------------|---------------|-----|
| 🔄 Save 🖉 Cancel                                                                                                    | 🚱 Refresh                         | 🛞 Delete                          | 🖉 Attach (0) 🔻    | K <          | Record 1 of 1 | > > |
| Student I                                                                                                    | Employ                            | ymen                              | t - SE Ca         | ase ID :     | : 67030       | )   |
| Submit                                                                                                    |                                   |                                   |                   |              |               |     |
| Details Required                                                                                                    | to Complete                       | the Reques                        | st                |              |               |     |
| Student Employment<br>Please fill out the st<br>form, you can use th<br>computer, fill it out, a                      | udent informatione links below to | access the n                      | needed form. Then |              |               |     |
| Student Name:<br>Review Type: Pos<br>(Signatures are not re<br><u>Link to Position Offer fo</u><br>Comments / Additio | orm Attach fille                  | fer Review is<br>ed out SEPO form |                   | link         |               |     |

You can either drag and drop your file or you can click the Select Files button to find your saved file. When you have selected the file to attach, you will see the file you are attaching below the Select Files button (see second image below). Click the Submit button to attach your document.

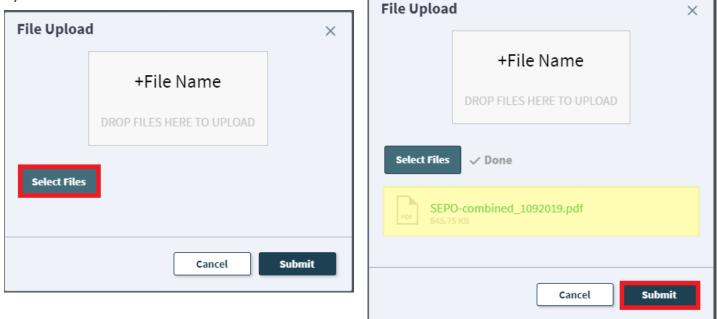

Repeat this step until all applicable documents have been attached.

You can confirm that your documents have been attached by checking the paperclip icon. You can also open any attachments to be sure that you have attached the correct documents and that they are completely filled out. Be sure you have your pop-up blocker turned off if you are trying to open attachments.

|   | Home My Items                                                                                                    |
|---|----------------------------------------------------------------------------------------------------|
|   | 🔄 Save 🖉 Cancel 📀 Refresh 🛞 Delete 🌈 Attach (1) 🔻 🄀 Record 1 of 1 🔪 刘                                                                                           |
| L |                                                                                                    |
|   | Submit                                                                                                    |
|   | Details Required to Complete the Request                                                                                                    |
| - | Student Employment Offer Review Please fill out the student information below. If you have not already completed the correct                                    |
|   | form, you can use the links below to access the needed form. Then save the form to your<br>computer, fill it out, and attach the completed form to this ticket. |
| C | Student Name:<br>Review Type: Position Offer 🔹                                                                                                    |
|   | (Signatures are not required until Offer Review is approved) Link to Position Offer form Attach filled out SEPO form                                            |
|   | Comments / Additional Details:                                                                                                    |

If you check your documents before submitting the ticket and see that you attached the wrong document, please attach the correct document before you submit. If you have already submitted the ticket, please refer to the Editing a Ticket section in the Abbreviated User Guide to attach the correct attachment to your ticket.

Users can delete any incorrect attachments. Follow the same steps described on the previous page to open and check a document but select Delete instead of Open. Cherwell will ask you if you are sure you want to delete. Once you confirm, your document will no longer be attached to the ticket.

| Home My Items                                                                                                    |                                         |
|----------------------------------------------------------------------------------------------------|-----------------------------------------|
| 🔄 Save 🖉 Cancel 📀 Refresh 🛞 Delete 🏉                                                                                                    | Attach (1) ▼  < < Record 1 of 1 >>      |
| Student Employment                                                                                                    | Attach file                             |
| Submit                                                                                                    | Delete                                  |
| Details Required to Complete the Request                                                                                                    |                                         |
| Student Employment Offer Review                                                                                                    |                                         |
| Please fill out the student information below. If you hav<br>form, you can use the links below to access the needed<br>computer, fill it out, and attach the completed form to th<br>Student Name: | Are you sure you want to delete $	imes$ |
| Review Type: Position Offer  (Signatures are not required until Offer Review is approv<br>Link to Position Offer form Attach filled out SEPO form                                                  | No Yes                                  |
| Comments / Additional Details:                                                                                                    |                                         |

# Step 5—Submitting Your Ticket

You can add any comments in the Additional Details box, if needed. Then you can submit your ticket by clicking on one of the options shown below:

|                                                                                                    | Home My Items                                                                           |    |   |                   |                |        |
|----------------------------------------------------------------------------------------------------|-----------------------------------------------------------------------------------------|----|---|-------------------|----------------|--------|
| Submit         Details Required to Complete the Request         Student Employment Offer Review         Please fill out the student information below. If you have not already completed the correct         form, you can use the links below to access the needed form. Then save the form to your         computer, fill it out, and attach the completed form to this ticket.         Student Name:         Review Type:       Position Offer         (Signatures are not required until Offer Review is approved)         Link to Position Offer form       Attach filled out SEPO form | 🧃 Save 🖉 Cancel 🛟 Refresh 🛞 Delete 🖉 Attach (0) ▼ 🛛 🤇 Record 1 of 1                     | >  | > | AB Current Record | <u></u> ∐ List | 🔡 Grid |
| Details Required to Complete the Request         Student Employment Offer Review         Please fill out the student information below. If you have not already completed the correct         form, you can use the links below to access the needed form. Then save the form to your         computer, fill it out, and attach the completed form to this ticket.         Student Name:         Review Type:       Position Offer         (Signatures are not required until Offer Review is approved)         Link to Position Offer form       Attach filled out SEPO form                | Student Employment - SE Case ID : 6703                                                  | 80 |   |                   |                |        |
| Student Employment Offer Review         Please fill out the student information below. If you have not already completed the correct         form, you can use the links below to access the needed form. Then save the form to your         computer, fill it out, and attach the completed form to this ticket.         Student Name:         Review Type:       Position Offer         (Signatures are not required until Offer Review is approved)         Link to Position Offer form       Attach filled out SEPO form                                                                 |                                                                                         |    |   |                   |                |        |
| form, you can use the links below to access the needed form. Then save the form to your computer, fill it out, and attach the completed form to this ticket. Student Name: Review Type: Position Offer  (Signatures are not required until Offer Review is approved) Link to Position Offer form Attach filled out SEPO form                                                                                                    |                                                                                         |    |   |                   |                |        |
| Student Name:         Review Type:       Position Offer         (Signatures are not required until Offer Review is approved)         Link to Position Offer form       Attach filled out SEPO form                                                                                                    | form, you can use the links below to access the needed form. Then save the form to your |    |   |                   |                |        |
| (Signatures are not required until Offer Review is approved) Link to Position Offer form Attach filled out SEPO form                                                                                                    |                                                                                         |    |   |                   |                |        |
|                                                                                                    | (Signatures are not required until Offer Review is approved)                            |    |   |                   |                |        |
|                                                                                                    |                                                                                         |    |   |                   |                |        |
|                                                                                                    |                                                                                         |    |   |                   |                |        |
|                                                                                                    |                                                                                         |    |   |                   |                |        |
|                                                                                                    |                                                                                         |    |   |                   |                |        |
|                                                                                                    |                                                                                         |    |   |                   |                |        |
|                                                                                                    |                                                                                         |    |   |                   |                |        |
|                                                                                                    |                                                                                         |    |   |                   |                |        |
| Submit                                                                                                    |                                                                                         |    |   |                   |                |        |

Please note that clicking Save does not save the ticket for you to edit later. It does submit the ticket same as if you click on either of the Submit buttons.

## Step 6—Communication

Once you have submitted your ticket, you will receive a confirmation email. This email provides you with your ticket number, the type of ticket submitted, and which documents you attached to the ticket. It is a good idea to keep these emails so you can easily ask questions regarding a particular ticket by replying to this email.

| Student Employment Ticket 67033 SE Offer Review has been created                                                                                                    |  |  |  |  |  |  |
|----------------------------------------------------------------------------------------------------|--|--|--|--|--|--|
| SE Student Employment Help<br>To 🛛 Jennifer Biga                                                                                                    |  |  |  |  |  |  |
| SEPO-combined_05132021_0.pdf<br>2 MB                                                                                                    |  |  |  |  |  |  |
| SE Case 67033                                                                                                    |  |  |  |  |  |  |
| Description:<br>SE Offer Review                                                                                                    |  |  |  |  |  |  |
| Customer Name: Jennifer Biga<br>Phone: +1 (719)255-3564<br>Email: jbiga@uccs.edu                                                                                                    |  |  |  |  |  |  |
| We are pleased to inform you that your case has been added to the Student Employment<br>system. Your record ID is 67033. Please retain this number for reference purposes. One of<br>our representatives will contact you shortly. |  |  |  |  |  |  |
| Please do not hesitate to contact UCCS Student Employment if you have any questions, or use<br>our Customer Portal to view more details: <u>SE Case 67033</u> .                                                                    |  |  |  |  |  |  |
| UCCS Student Employment<br>1420 Austin Bluffs Parkway<br>Colorado Springs, CO 80918<br>Cragmor Hall 104<br>719-255-3454 office<br>719-255-3650 fax                                                                                 |  |  |  |  |  |  |

If we review your ticket and find that we cannot process the ticket without additional information, we will send you an email or call requesting the information we need. The case will remain pending. The easiest way to resolve issues is to reply to any emails you receive that were sent through Cherwell regarding the ticket. The other option is to use the Editing a Ticket section of the Abbreviated User Guide.

#### Case 67033 Update

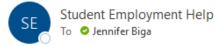

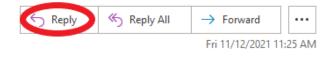

Case 67033 for Jennifer Biga.

The Offer Review submitted for (STUDENT NAME) is missing the SEPO attachment. Please reply to this email with the paperwork attached so that we can process this request.

Thank You,

UCCS Student Employment 1420 Austin Bluffs Parkway Colorado Springs, CO 80918 Cragmor Hall 104 719-255-3454 office 719-255-3650 fax

\_\_\_\_\_

Request Details: SE Offer Review

{CMI: HRPROD175830}

If you receive a message requesting additional information, you have two options.

- You can simply reply to the email and attach any new documents to your reply email. This will automatically attach the documents to your case in Cherwell and provide a journal note with your reply answer. This will work for both open and closed cases. By replying to a resolution email, you will be re-opening your ticket.
- 2. You can login to your Cherwell account and go to My Items to find the ticket that needs additional information (see Navigating in Cherwell in the Abbreviated User Guide). You would be able to include new attachments or information by clicking on the Edit button.

Once we have reviewed your SEPO or WCO, you will receive an email confirming that we have resolved the ticket. You will either get the standard message that your request is approved or you will get a message that says that the request is approved but changes need to be made prior to routing the paperwork for signatures. At this point, you are able to formally present the offer to the student and route the form for signatures. Then submit the signed form for processing using the Position Offer or Wage Change ticket.

|                            | Student Employment Case 67033 SE Offer Review has been resolved                                                                                                    |                                             |            |                       |         |  |  |  |
|----------------------------|----------------------------------------------------------------------------------------------------|---------------------------------------------|------------|-----------------------|---------|--|--|--|
|                            | SE Student Employment Help                                                                                                    | S Reply S Reply All                         |            | $\rightarrow$ Forward |         |  |  |  |
| Standard resolution email: | To O Jennifer Biga                                                                                                    |                                             |            | Fri 11/12/2021 1      | 1:33 AM |  |  |  |
|                            | We are pleased to inform you that your Student Employment Case 67033 I you believe this is in error, please reply to this email or contact UCCS Stud reopen it. Otherwise, your ticket will be closed automatically in 3 business Resolution:<br>We have reviewed the Position Offer you submitted for the request as of 11/12/2021. Please send the form for signatures and then su Cherwell ticket for processing. | lent Employment<br>days.<br>have approved y | to<br>/our |                       |         |  |  |  |
|                            | Description of the request:<br>SE Offer Review<br>Please do not hesitate to contact UCCS Student Employment if you have a<br>our Customer Portal to view more details: SE Case 67033.                                                                                                    | any questions, or                           | use        |                       |         |  |  |  |
|                            | UCCS Student Employment<br>1420 Austin Bluffs Parkway<br>Colorado Springs, CO 80918<br>Cragmor Hall 104<br>719-255-3454 office<br>719-255-3650 fax                                                                                                    |                                             |            |                       |         |  |  |  |

Student Employment Case 67033 SE Offer Review has been resolved

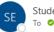

**Edits recommended** 

resolution email:

We are pleased to inform you that your Student Employment Case 67033 has been resolved. If you believe this is in error, please reply to this email or contact UCCS Student Employment to reopen it. Otherwise, your ticket will be closed automatically in 3 business days. Resolution: We have reviewed the Position Offer you submitted for We have approved your request as of 11/12/2021. Based on the pay rate and job description, we would recommend that this position be hired as a 4103 instead of a 4106. Please update the job code and then send the form for signatures. Once signed, please submit a Position Offer Cherwell ticket for processing.

Description of the request: SE Offer Review

Please do not hesitate to contact UCCS Student Employment if you have any questions, or use our Customer Portal to view more details: <u>SE Case 67033</u>.

UCCS Student Employment 1420 Austin Bluffs Parkway Colorado Springs, CO 80918 Cragmor Hall 104 719-255-3454 office 719-255-3650 fax

## Troubleshooting

If you are unable to access Cherwell, are having trouble finding the student in Cherwell, or are uncertain what ticket type to submit, you can send an email to stuemphelp@uccs.edu. This will automatically create a generic ticket. We try to process these tickets as quickly as other tickets. However, it is likely that these tickets could be delayed in processing as we may need to request additional information from you.

#### Student Employment Office

Student Employment is here to help. If you have questions about any step in this process, please contact Student Employment at (719) 255-3454, stuemp@uccs.edu, or visit us in Cragmor Hall Room 104.

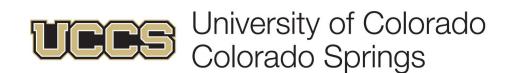